**Instituto Federal de Educação Ciência e Tecnologia Curso Técnico Integrado em Informática Campus Currais Novos**

# **Desenvolvimento Web CSS VII – Modelo de caixa**

Professor: Bruno E. G. Gomes

2013

#### Modelo de Caixa

 Todo elemento XHTML pode ser considerado como uma "caixa"

- o O modelo de caixa para *design* com CSS consiste em uma "caixa" que envolve o elemento:
	- subdividida em: margem, borda, preenchimento e conteúdo
- o Permite, por exemplo, que se coloque uma borda envolvendo a tag e se controle seu espaçamento com relação aos outros elementos

### Modelo de caixa

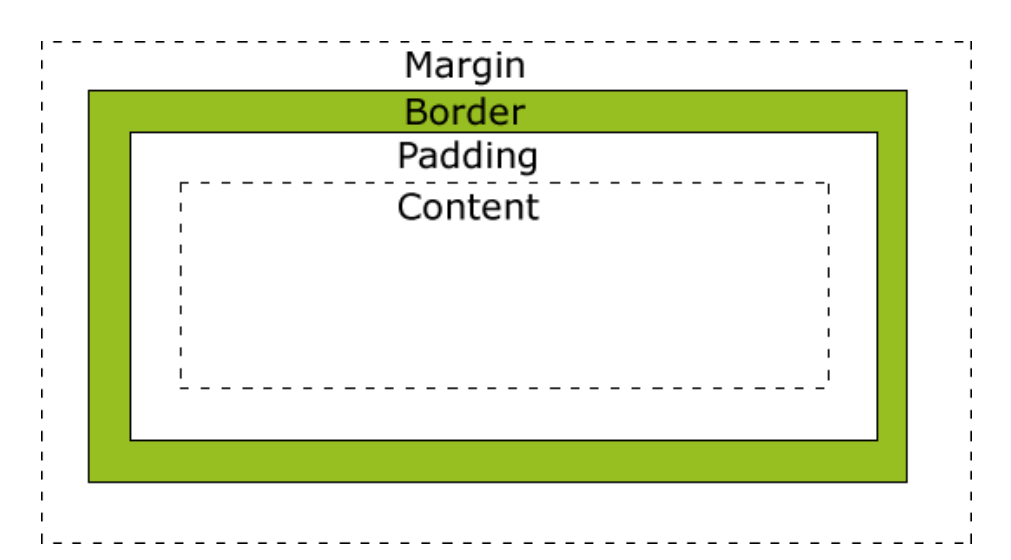

**Margem** (margin)– área transparente em volta da borda. Não pode receber cor de fundo. Determina a distância entre caixas. **Borda** (border) – borda do elemento. Pode ser alterado seu estilo, cor e espessura.

**Padding** (preenchimento) – Controla a distância entre o conteúdo e a borda. Pode ser afetada pela cor de fundo da caixa.

**Conteúdo** (content) – conteúdo da tag (textos, imagens, formulários, tabelas, links, etc.).

## Propriedades de margem e preenchimento

- Margem (margin) e preenchimento (padding) podem ser alterados à esquerda (left), direita (right), topo (top) e baixo (bottom)
- **o** margin e padding: podem ser usados para alterar em todas as direções na ordem: top, right, bottom, left
	- Ex.: margin: 10px 20px 10px 20px;
- Há também uma propriedade para cada direção:
	- margin-left, margin-right, margin-top, margin-bottom
	- padding-left, padding-right, padding-top, padding-bottom
- Tamanho real de um elemento é a soma de:
	- largura + altura + preenchimento + margem + borda

### Propriedades de borda

o É possível alterar cor, estilo da linha e largura

- **Cor: border-color**
- **•** Estilo: *border-style* 
	- none, hidden, dotted, dashed, solid, double, groove, ridge, inset, outset, inherit )
- Largura: border-width

- Um ou mais lados da borda podem ser alterados com as propriedades específicas para o lado
	- Ex.: border-left-style estilo da borda esquerda

#### Dimensionamento - Largura e Altura

- Largura Propriedade width
- Altura Propriedade height
- Quando se especifica a largura e altura de um elemento, ajusta-se a largura e altura da sua área de **conteúdo**
	- **Atenção:** Ao alterar a altura e largura, deve-se assegurar se os elementos já definidos "cabem" nas novas dimensões
- Tamanho real de um elemento é a soma de:
	- largura + altura + preenchimento + margem + borda

#### Exemplo

```
<head>
<style type="text/css">
div.ex {
   width:220px;
   padding:10px;
   border:5px solid gray;
   margin:0px;
}
strong {style="color:red;"}
\langlestyle\rangle</head><body>
   <div class="ex"> A largura total deste elemento DIV é de 220 
pixels. </div>
```
 <p> <strong>Atenção:</strong> Não esqueça de colocar o doctype do documento!

 $<$ /p $>$ 

</body>

## Exercício

- Modifique o exemplo anterior alterando as suas propriedades (defina as propriedades em um CSS externo), por exemplo:
	- **Aumente o tamanho dos elementos da caixa (width, padding, border,** margin)
		- OBS.: aumente o tamanho de um elemento de cada vez para perceber a mudança
	- Acrescente uma cor de fundo à página
	- Acrescente uma cor de fundo diferente da cor da página para a divisão
	- Retire a declaração CSS de um ou mais elementos para ver o que acontece
	- Tente adicionar novas cores nos outros elementos da caixa. Uma cor diferente para cada elemento